# مداوخ ىلع DHCP IOS Cisco مداخ مادختسإ لوصولا Ï

# المحتويات

[المقدمة](#page-0-0) المتطلبا<u>ت الأساسية</u> [المتطلبات](#page-0-2) [المكونات المستخدمة](#page-0-3) [الاصطلاحات](#page-1-0) [معلومات أساسية](#page-1-1) [التكوين](#page-2-0) [الرسم التخطيطي للشبكة](#page-2-1) [التكوينات](#page-2-2) [التحقق من الصحة](#page-6-0) [استكشاف الأخطاء وإصلاحها](#page-9-0) [أوامر استكشاف الأخطاء وإصلاحها](#page-9-1) [معلومات ذات صلة](#page-9-2)

## <span id="page-0-0"></span>المقدمة

يقدم هذا المستند نموذجا لتكوين إستخدام خادم DHCP IOS Cisco على خوادم Access.

# <span id="page-0-1"></span>المتطلبات الأساسية

## <span id="page-0-2"></span>المتطلبات

لا توجد متطلبات خاصة لهذا المستند.

## <span id="page-0-3"></span>المكونات المستخدمة

تستند المعلومات الواردة في هذا المستند إلى إصدارات البرامج والمكونات المادية التالية:

• برنامج IOS® الإصدار 12.1(9) من Cisco على موجه Cisco 5300.تم تقديم ميزة خادم Cisco IOS DHCP في البرنامج Cisco IOS Software، الإصدار T(1)12.0. أستخدم <u>Software Advisor (مرشد البرامج)</u> للتحقق من دعم إصدار نظام IOS والنظام الأساسي الحالي لميزة خادم IOS DHCP.**ملاحظة:** تحتاج إلى برنامج IOS CISCO الإصدار 12.0(2)T أو إصدار أحدث للاستخدام مع موجهات سلسلة 1700 من Cisco. تم إنشاء المعلومات الواردة في هذا المستند من الأجهزة الموجودة في بيئة معملية خاصة. بدأت جميع الأجهزة المُستخدمة في هذا المستند بتكوين ممسوح (افتراضي). إذا كانت شبكتك مباشرة، فتأكد من فهمك للتأثير المحتمل لأي أمر.

### <span id="page-1-0"></span>الاصطلاحات

للحصول على مزيد من المعلومات حول اصطلاحات المستندات، ارجع إلى [اصطلاحات تلميحات Cisco التقنية.](//www.cisco.com/en/US/tech/tk801/tk36/technologies_tech_note09186a0080121ac5.shtml)

# <span id="page-1-1"></span>معلومات أساسية

هناك العديد من الآليات المختلفة لتقديم عناوين IP إلى عملاء الاتصال على خوادم Access. بعض الخيارات الممكنة لتعيين عناوين IP للعملاء تتضمن:

- تعيين عنوان من تجمع IP المحلي على خادم الوصول.
- إستخدام خادم بروتوكول التحكم في المضيف الديناميكي الخارجي (DHCP(.
	- إستخدام RADIUS أو TACACS.

يركز هذا المستند على كيفية إستخدام وظائف خادم Cisco IOS® مع خوادم الوصول لتعيين عناوين IP ومتغيرات DHCP الأخرى لعملاء الطلب. يتجنب هذا إستخدام خادم DHCP خارجي، وبدلا من ذلك، يستخدم وظيفة خادم DHCP المدمجة من برنامج IOS Cisco نفسه. يمكّنك DHCP من التعيين التلقائي لعناوين IP القابلة لإعادة الاستخدام لعملاء DHCP.

ال DHCP ios cisco نادل سمة DHCP full نادل تنفيذ أن يعين ويدير عنوان من يعين عنوان بركة ضمن المسحاج تخديد إلى DHCP زبون. إذا تعذر على خادم DHCP IOS Cisco تلبية طلب DHCP من قاعدة البيانات الخاصة به، فيمكنه إعادة توجيه الطلب إلى خادم DHCP ثانوي واحد أو أكثر المعرفة بواسطة مسؤول الشبكة.

لمعرفة المزيد حول وظائف DHCP IOS Cisco والقيود والأنظمة الأساسية المدعومة، يرجى الرجوع إلى مستند [خادم DHCP IOS Cisco.](//www.cisco.com/en/US/docs/ios/12_0t/12_0t1/feature/guide/Easyip2.html) وعند هذه النقطة، من المفيد معرفة المعلمات التي يمكن تمريرها إلى عميل بروتوكول الاتصال من نقطة إلى نقطة (PPP(.

ملاحظة: يتعذر علينا إستخدام قناع الشبكة الفرعية لعميل PPP. يرجع ذلك لقيود تتعلق بطلب التعليقات (RFC(. وسبب ذلك هو أنه، عندما يتفاوض PPP مع عميل PPP، يتم التفاوض على المعلمات التالية عبر بروتوكول PPP وبروتوكول التحكم في بروتوكول الإنترنت (IPCP(:

- عنوان IP.
- عناوين نظام اسم المجال الأساسية والثانوية (DNS(.
- عناوين خدمة أسماء NetBIOS الأساسية والثانوية (NBNS(.
	- ضغط راس TCP/IP.

وظيفة تمرير قناع شبكة فرعية إلى عميل PPP ليست جزءا من بروتوكول 1548 RFC (PPP (أو RFC (IPCP 1332). تقوم اوامر async-bootp مثل async-bootp dns-server وasync-bootp nbns-server بتمرير المعلومات إلى عميل PPP لأنه يتم التفاوض على هذه الحقول عبر PPP. قناع شبكة bootp-Async الفرعية ليس معلمة يتم تمريرها من خلال PPP.

تتيح أوامر التكوين العام bootp-async دعم طلبات بروتوكول نظام تمهيد تشغيل الكمبيوتر (BOOTP (الموسع، كما هو محدد في 1084 RFC، عند تكوين الموجه لبروتوكول إنترنت الخط التسلسلي (SLIP(. عندما يقوم جهاز كمبيوتر 95 Windows أو NT الذي يقوم بتشغيل وحدات الاتصال بشبكة الطلب الهاتفي في الموجه، فإنه يقوم بتنفيذ بروتوكول الاتصال من نقطة إلى نقطة (PPP(، وليس بروتوكول BOOTP أو SLIP. وهذا يعني أنه لا توجد طريقة لتمرير قناع الشبكة الفرعية إلى عميل طلب PPP ل 95 Windows أو NT، أو البوابة الخاصة بهذه المسألة. عندما يكون لديك عميل Dialin Windows يحصل على عنوان IP الخاص به بشكل ديناميكي من خادم Access، يمكنك أن ترى أنه تم تعيين قناع الشبكة الفرعية على .255.0.0.0 بما أن هذا اتصال من نقطة إلى نقطة، فإن قناع الشبكة الفرعية ليس مهما، لأن عميل الطلب معروف لخادم Access كمسار مضيف واحد (255.255.255.255.255). يحتوي خادم Access على مسار مضيف واحد لكل عميل من عملاء الطلب المتصل.

راجع RFCs التالية للحصول على معلومات حول تفاوض PPP:

- RFC 1332 •
- المعيار 2484 RFC
- المعيار 1877 RFC

أنت يستطيع نفذت هذا RFCs من أي مستودع RFC عام.

# <span id="page-2-0"></span>التكوين

في هذا القسم، تُقدّم لك معلومات تكوين الميزات الموضحة في هذا المستند.

ملاحظة: للعثور على معلومات إضافية حول الأوامر المستخدمة في هذا المستند، أستخدم [أداة بحث الأوامر](//tools.cisco.com/Support/CLILookup/cltSearchAction.do) [\(للعملاء](//tools.cisco.com/RPF/register/register.do) المسجلين فقط).

### <span id="page-2-1"></span>الرسم التخطيطي للشبكة

يستخدم هذا المستند إعداد الشبكة التالي:

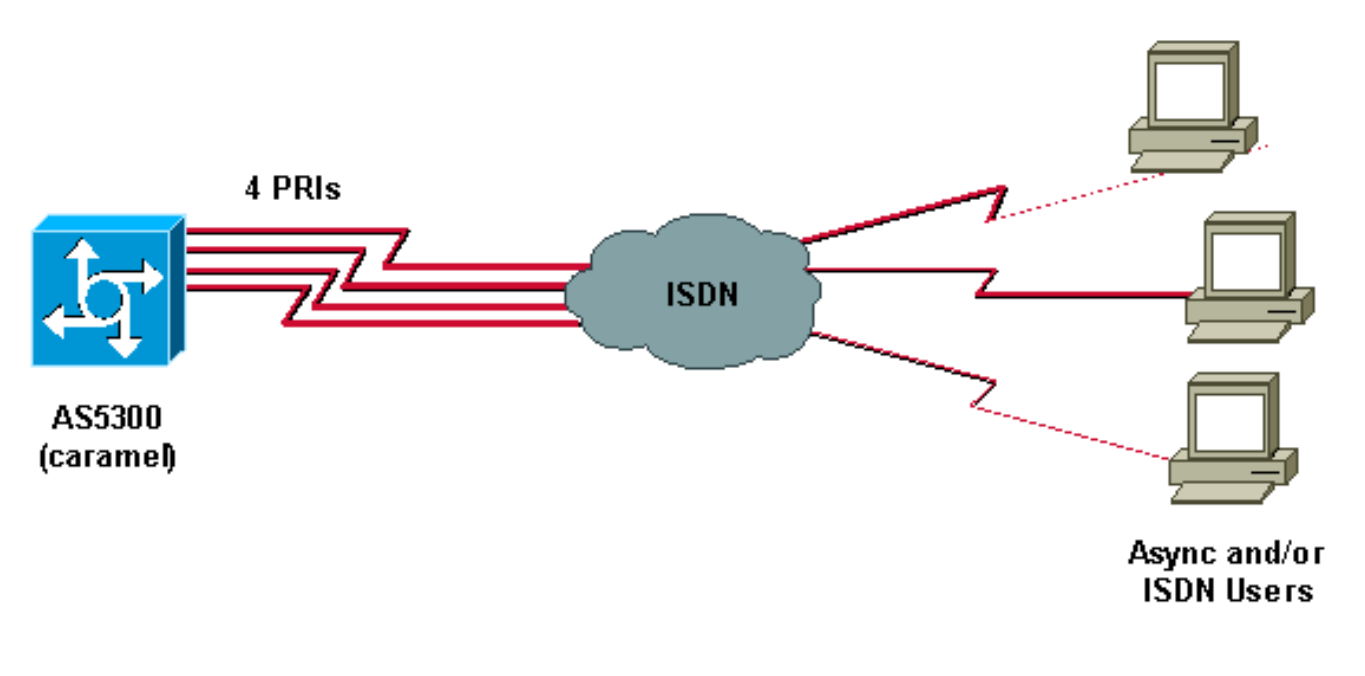

## <span id="page-2-2"></span>التكوينات

يستعمل هذا وثيقة هذا تشكيل:

### ● كراميل كراميل

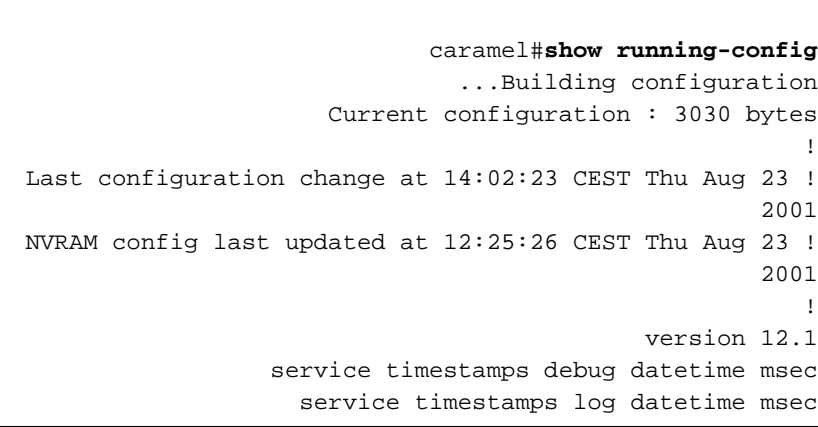

```
no service password-encryption
                                                       !
                                       hostname caramel
                                                       !
                                      :boot system flash
                                           aaa new-model
                 AAA authentication login default local
                   AAA authentication ppp default local
                AAA authorization network default local
                                      enable password ww
                                                       !
                              username ww password 0 ww
                          username vpdn password 0 vpdn
                        username async password 0 async
                          username test password 0 test
                                             spe 2/0 2/9
      firmware location flash:mica-modem-pw.2.7.3.0.bin
                                                       !
                                                       !
                                  resource-pool disable
                                                       !
                                                       !
                                                       !
                                                       !
                                                       !
                                    clock timezone CET 2
clock summer-time CEST recurring last Sun Mar 2:00 last
                                            Sun Oct 3:00
                             modem country mica belgium
                                          ip subnet-zero
                            ip host rund 172.17.247.195
                           ip domain-name nba.cisco.com
                           ip name-server 10.200.20.134
                            no ip dhcp conflict logging
                    ip dhcp excluded-address 10.10.10.1
                  ip dhcp excluded-address 10.10.10.253
                  ip dhcp excluded-address 10.10.10.254
                  ip dhcp excluded-address 10.10.10.252
                                                       !
                                          ip dhcp pool 0
                       network 10.10.10.0 255.255.255.0
                                 dns-server 10.10.10.254
                              default-router 10.10.10.1
                                  domain-name CISCO.COM
          netbios-name-server 10.10.10.253 10.10.10.252
                                                       !
                      ip address-pool dhcp-proxy-client
                               ip dhcp-server 10.10.10.1
                          isdn switch-type primary-net5
                       mta receive maximum-recipients 0
                                                       !
                                         controller E1 0
                              clock source line primary
                               pri-group timeslots 1-31
                                                       !
                                         controller E1 1
                          clock source line secondary 1
                                                       !
                                         controller E1 2
                          clock source line secondary 2
                                                       !
                                         controller E1 3
                          clock source line secondary 3
                                                       !
```

```
!
                                    !
                                    !
                 interface Loopback0
ip address 10.10.10.1 255.255.255.0
                                    !
                 interface Ethernet0
ip address 10.200.20.7 255.255.255.0
                       no cdp enable
                                    !
                   interface Serial0
                       no ip address
                            shutdown
                                    !
                   interface Serial1
                       no ip address
                            shutdown
                       no fair-queue
                   clockrate 2015232
                       no cdp enable
                                    !
                   interface Serial2
                       no ip address
                            shutdown
                       no fair-queue
                   clockrate 2015232
                       no cdp enable
                                    !
                   interface Serial3
                       no ip address
                            shutdown
                       no fair-queue
                   clockrate 2015232
                       no cdp enable
                                    !
                interface Serial0:15
                       no ip address
                   encapsulation ppp
               dialer rotary-group 1
       isdn switch-type primary-net5
          isdn incoming-voice modem
          no peer default ip address
                       no cdp enable
             ppp authentication chap
                                    !
                                    !
                interface Serial1:15
                       no ip address
                   encapsulation ppp
               dialer rotary-group 1
       isdn switch-type primary-net5
           isdn incoming-voice modem
          no peer default ip address
                       no cdp enable
             ppp authentication chap
                                    !
                                    !
                interface Serial2:15
                       no ip address
                   encapsulation ppp
               dialer rotary-group 1
       isdn switch-type primary-net5
           isdn incoming-voice modem
```
!

```
no peer default ip address
                       no cdp enable
             ppp authentication chap
                                    !
                                    !
                interface Serial3:15
                       no ip address
                   encapsulation ppp
               dialer rotary-group 1
       isdn switch-type primary-net5
           isdn incoming-voice modem
          no peer default ip address
                       no cdp enable
             ppp authentication chap
                                    !
             interface FastEthernet0
                       no ip address
                             shutdown
                         duplex auto
                          speed auto
                       no cdp enable
                                    !
              interface Group-Async0
             ip unnumbered Loopback0
                   encapsulation ppp
                   no ip route-cache
                  no ip mroute-cache
              async mode interactive
        peer default ip address dhcp
             ppp authentication chap
                    group-range 1 60
                                    !
                   interface Dialer1
             ip unnumbered Loopback0
                   encapsulation ppp
                   no ip route-cache
                  no ip mroute-cache
                      dialer-group 1
        peer default ip address dhcp
                       no cdp enable
             ppp authentication chap
                                    !
                        ip classless
ip route 0.0.0.0 0.0.0.0 10.200.20.1
                   no ip http server
                                    !
                                    !
                                    !
                          line con 0
                    exec-timeout 0 0
                          line 1 120
                             no exec
                         modem InOut
                      autoselect ppp
                          line aux 0
                        line vty 0 4
                    exec-timeout 0 0
                         password ww
              transport input telnet
                                    !
           ntp clock-period 17179736
            ntp server 10.200.20.134
                                  end
```
## <span id="page-6-0"></span>التحقق من الصحة

يوفر هذا القسم معلومات يمكنك إستخدامها للتأكد من أن التكوين يعمل بشكل صحيح.

يتم دعم بعض أوامر **العرض بواسطة** <u>[أداة مترجم الإخراج \(](https://www.cisco.com/cgi-bin/Support/OutputInterpreter/home.pl)[العملاء المسجلون فقط\)، والتي تتيح لك عرض تحليل](//tools.cisco.com/RPF/register/register.do)</u> [إخراج أمر](//tools.cisco.com/RPF/register/register.do) العرض.

- ip caller show—يعرض ملخصا لمعلومات المتصل لعنوان IP الذي توفره.
	- عرض dhcp ip نادل إحصائيات—يعرض إحصائيات DHCP نادل.
	- binding dhcp ip show—يعرض روابط العناوين على خادم DHCP.
- show user— يعرض ما إذا كان منفذ وحدة التحكم نشطا، ويسرد جميع جلسات عمل Telnet النشطة باستخدام عنوان IP أو الاسم المستعار ل IP للمضيف الأصلي.
	- ping—يتحقق مما إذا كان الجهاز يعمل، وما إذا كانت إتصالات الشبكة سليمة.

يتم عرض إخراج هذه الأوامر أدناه:

#### #caramel

Aug 23 11:05:25.553: %LINK-3-UPDOWN: Interface Serial0:12, changed state to up Aug 23 11:05:25.553: Se0:12 PPP: Treating connection as a callin Aug 23 11:05:25.553: Se0:12 PPP: Phase is ESTABLISHING, Passive Open Aug 23 11:05:25.553: Se0:12 LCP: State is Listen Aug 23 11:05:25.681: Se0:12 LCP: I CONFREQ [Listen] id 1 len 17 (Aug 23 11:05:25.681: Se0:12 LCP: MagicNumber 0x003EDA4F (0x0506003EDA4F (Aug 23 11:05:25.681: Se0:12 LCP: PFC (0x0702 (Aug 23 11:05:25.681: Se0:12 LCP: ACFC (0x0802 (Aug 23 11:05:25.681: Se0:12 LCP: Callback 6 (0x0D0306 Aug 23 11:05:25.681: Se0:12 LCP: O CONFREQ [Listen] id 1 len 15 (Aug 23 11:05:25.681: Se0:12 LCP: AuthProto CHAP (0x0305C22305 (Aug 23 11:05:25.681: Se0:12 LCP: MagicNumber 0x14AAE40E (0x050614AAE40E Aug 23 11:05:25.681: Se0:12 LCP: O CONFREJ [Listen] id 1 len 7 (Aug 23 11:05:25.681: Se0:12 LCP: Callback 6 (0x0D0306 Aug 23 11:05:25.705: Se0:12 LCP: I CONFACK [REQsent] id 1 len 15 (Aug 23 11:05:25.705: Se0:12 LCP: AuthProto CHAP (0x0305C22305 (Aug 23 11:05:25.705: Se0:12 LCP: MagicNumber 0x14AAE40E (0x050614AAE40E Aug 23 11:05:25.709: Se0:12 LCP: I CONFREQ [ACKrcvd] id 2 len 14 (Aug 23 11:05:25.709: Se0:12 LCP: MagicNumber 0x003EDA4F (0x0506003EDA4F (Aug 23 11:05:25.709: Se0:12 LCP: PFC (0x0702 (Aug 23 11:05:25.709: Se0:12 LCP: ACFC (0x0802 Aug 23 11:05:25.709: Se0:12 LCP: O CONFACK [ACKrcvd] id 2 len 14 (Aug 23 11:05:25.709: Se0:12 LCP: MagicNumber 0x003EDA4F (0x0506003EDA4F (Aug 23 11:05:25.709: Se0:12 LCP: PFC (0x0702 (Aug 23 11:05:25.709: Se0:12 LCP: ACFC (0x0802 Aug 23 11:05:25.709: Se0:12 LCP: State is Open Aug 23 11:05:25.709: Se0:12 PPP: Phase is AUTHENTICATING, by this end "Aug 23 11:05:25.709: Se0:12 CHAP: O CHALLENGE id 1 len 28 from "caramel "Aug 23 11:05:25.733: Se0:12 CHAP: I RESPONSE id 1 len 25 from "test Aug 23 11:05:25.733: Se0:12 PPP: Phase is FORWARDING Aug 23 11:05:25.733: Se0:12 PPP: Phase is AUTHENTICATING Aug 23 11:05:25.737: Se0:12 CHAP: O SUCCESS id 1 len 4 Aug 23 11:05:25.737: Se0:12 PPP: Phase is UP Aug 23 11:05:25.737: Se0:12 IPCP: O CONFREQ [Not negotiated] id 1 len 10 (Aug 23 11:05:25.737: Se0:12 IPCP: Address 10.10.10.1 (0x03060A0A0A01 Aug 23 11:05:25.753: Se0:12 IPCP: I CONFREQ [REQsent] id 1 len 34 (Aug 23 11:05:25.753: Se0:12 IPCP: Address 0.0.0.0 (0x030600000000 (Aug 23 11:05:25.753: Se0:12 IPCP: PrimaryDNS 0.0.0.0 (0x810600000000 (Aug 23 11:05:25.753: Se0:12 IPCP: PrimaryWINS 0.0.0.0 (0x820600000000 (Aug 23 11:05:25.753: Se0:12 IPCP: SecondaryDNS 0.0.0.0 (0x830600000000 (Aug 23 11:05:25.757: Se0:12 IPCP: SecondaryWINS 0.0.0.0 (0x840600000000

.Aug 23 11:05:25.757: Se0:12 AAA/AUTHOR/IPCP: Start Her address 0.0.0.0, we want 0.0.0.0 .Aug 23 11:05:25.757: Se0:12 AAA/AUTHOR/IPCP: Done Her address 0.0.0.0, we want 0.0.0.0 : Aug 23 11:05:25.757: Se0:12: Pools to search Aug 23 11:05:25.757: DHCPD: DHCPDISCOVER received from client 0074.6573.74 .through relay 10.10.10.1 ,Aug 23 11:05:26.737: %LINEPROTO-5-UPDOWN: Line protocol on Interface Serial0:12 changed state to up .Aug 23 11:05:27.756: DHCPD: assigned IP address 10.10.10.9 to client 0074.6573.74 .(Aug 23 11:05:27.756: DHCPD: Sending DHCPOFFER to client 0074.6573.74 (10.10.10.9 (Aug 23 11:05:27.756: DHCPD: child pool: 10.10.10.0 / 255.255.255.0 (0 .Aug 23 11:05:27.756: DHCPD: pool 0 has no parent (Aug 23 11:05:27.756: DHCPD: child pool: 10.10.10.0 / 255.255.255.0 (0 .Aug 23 11:05:27.756: DHCPD: pool 0 has no parent Aug 23 11:05:27.756: DHCPD: unicasting BOOTREPLY for client 0010.7be6.4498 .to relay 10.10.10.1 .Aug 23 11:05:27.756: DHCPD: DHCPREQUEST received from client 0074.6573.74 .(Aug 23 11:05:27.756: DHCPD: Sending DHCPACK to client 0074.6573.74 (10.10.10.9 (Aug 23 11:05:27.756: DHCPD: child pool: 10.10.10.0 / 255.255.255.0 (0 .Aug 23 11:05:27.756: DHCPD: pool 0 has no parent (Aug 23 11:05:27.756: DHCPD: child pool: 10.10.10.0 / 255.255.255.0 (0 .Aug 23 11:05:27.756: DHCPD: pool 0 has no parent Aug 23 11:05:27.760: DHCPD: unicasting BOOTREPLY for client 0010.7be6.4498 .to relay 10.10.10.1 Aug 23 11:05:27.804: Se0:12: Default pool returned address = 10.10.10.9 Aug 23 11:05:27.804: Se0:12 IPCP: Pool returned 10.10.10.9 Aug 23 11:05:27.804: Se0:12 IPCP: O CONFREJ [REQsent] id 1 len 10 (Aug 23 11:05:27.804: Se0:12 IPCP: SecondaryDNS 0.0.0.0 (0x830600000000 Aug 23 11:05:27.804: Se0:12 IPCP: I CONFACK [REQsent] id 1 len 10 (Aug 23 11:05:27.804: Se0:12 IPCP: Address 10.10.10.1 (0x03060A0A0A01 Aug 23 11:05:27.804: Se0:12 IPCP: TIMEout: State ACKrcvd Aug 23 11:05:27.804: Se0:12 IPCP: O CONFREQ [ACKrcvd] id 2 len 10 (Aug 23 11:05:27.804: Se0:12 IPCP: Address 10.10.10.1 (0x03060A0A0A01 Aug 23 11:05:27.820: Se0:12 IPCP: I CONFREQ [REQsent] id 2 len 28 (Aug 23 11:05:27.820: Se0:12 IPCP: Address 0.0.0.0 (0x030600000000 (Aug 23 11:05:27.820: Se0:12 IPCP: PrimaryDNS 0.0.0.0 (0x810600000000 (Aug 23 11:05:27.820: Se0:12 IPCP: PrimaryWINS 0.0.0.0 (0x820600000000 (Aug 23 11:05:27.820: Se0:12 IPCP: SecondaryWINS 0.0.0.0 (0x840600000000 .Aug 23 11:05:27.820: Se0:12 AAA/AUTHOR/IPCP: Start Her address 0.0.0.0, we want 10.10.10.9 .Aug 23 11:05:27.820: Se0:12 AAA/AUTHOR/IPCP: Done Her address 0.0.0.0, we want 10.10.10.9 Aug 23 11:05:27.824: Se0:12 IPCP: O CONFNAK [REQsent] id 2 len 28 (Aug 23 11:05:27.824: Se0:12 IPCP: Address 10.10.10.9 (0x03060A0A0A09 (Aug 23 11:05:27.824: Se0:12 IPCP: PrimaryDNS 10.10.10.254 (0x81060A0A0AFE (Aug 23 11:05:27.824: Se0:12 IPCP: PrimaryWINS 10.10.10.253(0x82060A0A0AFD (Aug 23 11:05:27.824: Se0:12 IPCP: SecondaryWINS 10.10.10.252(0x84060A0A0AFC Aug 23 11:05:27.824: Se0:12 IPCP: I CONFACK [REQsent] id 2 len 10 (Aug 23 11:05:27.824: Se0:12 IPCP: Address 10.10.10.1 (0x03060A0A0A01 Aug 23 11:05:27.844: Se0:12 IPCP: I CONFREQ [ACKrcvd] id 3 len 28 (Aug 23 11:05:27.844: Se0:12 IPCP: Address 10.10.10.9 (0x03060A0A0A09 (Aug 23 11:05:27.844: Se0:12 IPCP: PrimaryDNS 10.10.10.254(0x81060A0A0AFE (Aug 23 11:05:27.844: Se0:12 IPCP: PrimaryWINS 10.10.10.253(0x82060A0A0AFD (Aug 23 11:05:27.844: Se0:12 IPCP: SecondaryWINS 10.10.10.252(0x84060A0A0AFC .Aug 23 11:05:27.844: Se0:12 AAA/AUTHOR/IPCP: Start Her address 10.10.10.9, we want 10.10.10.9 Aug 23 11:05:27.848: Se0:12 AAA/AUTHOR/IPCP: Reject 10.10.10.9, using 10.10.10.9 .Aug 23 11:05:27.848: Se0:12 AAA/AUTHOR/IPCP: Done Her address 10.10.10.9, we want 10.10.10.9 Aug 23 11:05:27.848: Se0:12 IPCP: O CONFACK [ACKrcvd] id 3 len 28 (Aug 23 11:05:27.848: Se0:12 IPCP: Address 10.10.10.9(0x03060A0A0A09 (Aug 23 11:05:27.848: Se0:12 IPCP: PrimaryDNS 10.10.10.254(0x81060A0A0AFE (Aug 23 11:05:27.848: Se0:12 IPCP: PrimaryWINS 10.10.10.253(0x82060A0A0AFD (Aug 23 11:05:27.848: Se0:12 IPCP: SecondaryWINS 10.10.10.252(0x84060A0A0AFC Aug 23 11:05:27.848: Se0:12 IPCP: State is Open Aug 23 11:05:27.848: Di1 IPCP: Install route to 10.10.10.9 Aug 23 11:05:31.552: %ISDN-6-CONNECT: Interface Serial0:12 is now connected to 6133 test Aug 23 11:05:38.688: DHCPD: DHCPINFORM received from (client 00e0.1e57.6af0(10.200.20.12

### caramel#**show ip dhcp binding**

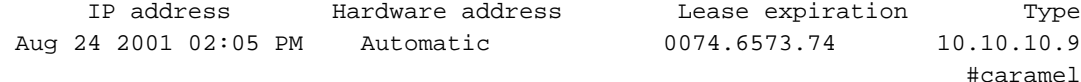

#### caramel#**show ip dhcp server statistics**

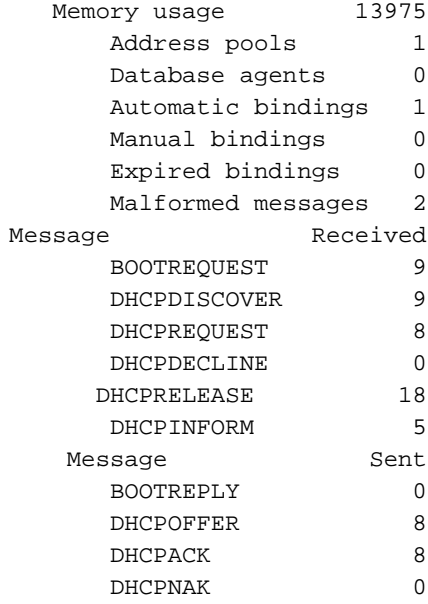

#### caramel#**show caller ip**

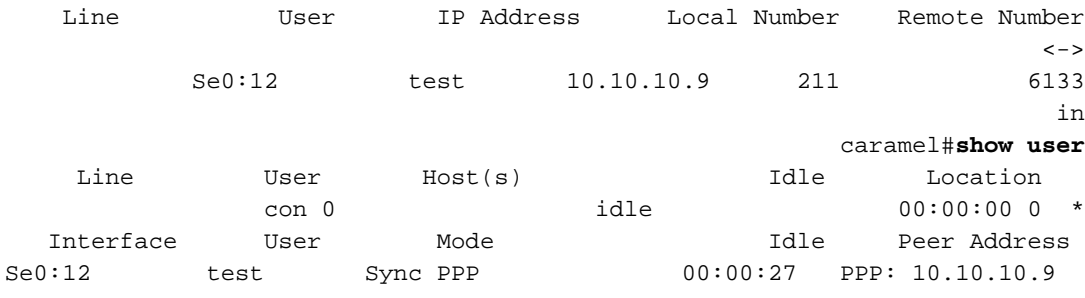

#### caramel#**ping 10.10.10.9**

!!!!!

.Type escape sequence to abort :Sending 5, 100-byte ICMP Echos to 10.10.10.9, timeout is 2 seconds

### Success rate is 100 percent  $(5/5)$ , round-trip min/avg/max =  $52/56/60$  ms #caramel

*User disconnects now.* caramel# Aug 23 11:06:11.332: DHCPD: checking for expired leases. Aug *---!* 23 11:07:25.552: %ISDN-6-DISCONNECT: Interface Serial0:12 disconnected from 6133 test, call lasted 120 seconds Aug 23 11:07:25.588: %LINK-3-UPDOWN: Interface Serial0:12, changed state to down Aug 23 11:07:25.592: Se0:12 IPCP: State is Closed Aug 23 11:07:25.592: Se0:12 set ip peer(0): new address Aug 23  $11:07:25.592$ : ip free pool: Se0:12: address = 10.10.10.9 (1)0.0.0.0 Aug 23 11:07:25.592: Se0:12 PPP: Phase is TERMINATING Aug 23 11:07:25.592: Se0:12 LCP: State is Closed Aug 23 11:07:25.592: Se0:12 PPP: Phase is DOWN Aug 23 11:07:25.592: Di1 IPCP: Remove route to 10.10.10.9 Aug 23 11:07:26.588: %LINEPROTO-5-UPDOWN: Line protocol on Interface Serial0:12, changed state to down Aug 23 11:07:30.592: DHCPD: DHCPRELEASE message received from client 0074.6573.74 (10.10.10.9). Aug 23 11:07:30.592: DHCPD: returned 10.10.10.9 to address pool 0. Aug 23 11:07:31.592: DHCPD: DHCPRELEASE message received from client 0074.6573.74 (10.10.10.9). Aug 23 11:07:32.592: DHCPD: DHCPRELEASE message received from client .0074.6573.74 (10.10.10.9). Aug 23 11:08:11.332: DHCPD: checking for expired leases إذا قمت بتنفيذ تفويض خادم DHCP IOS بشكل صحيح، فيمكنك النظر في تكوين IP أو برنامج تكوين IP Windows winipcfg ((أو الأوامر المناسبة على عملاء الطلب للتحقق من معلمات DHCP المستلمة. يمكننا الحصول على المعلمات التالية من خادم DHCP باستخدام winipcfg على الكمبيوتر الشخصي 98 Windows الذي نستخدمه للاختبار:

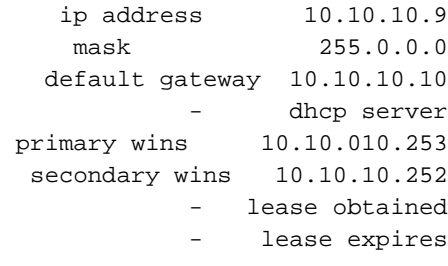

# <span id="page-9-0"></span>استكشاف الأخطاء وإصلاحها

يوفر هذا القسم معلومات يمكنك استخدامها لاستكشاف أخطاء التكوين وإصلاحها.

## <span id="page-9-1"></span>أوامر استكشاف الأخطاء وإصلاحها

ملاحظة: قبل إصدار أوامر تصحيح الأخطاء، راجع [المعلومات المهمة في أوامر تصحيح الأخطاء.](//www.cisco.com/en/US/tech/tk801/tk379/technologies_tech_note09186a008017874c.shtml)

- debug ppp negotiation—يسبب أن يعرض الأمر debug ppp حزم PPP التي يتم إرسالها أثناء بدء تشغيل PPP، حيث يتم التفاوض مع خيارات PPP.
	- peer ip debug—يحتوي على إخراج إضافي عند تعريف مجموعات التجمع.
		- dhcp ip debug نادل link—يعرض معلومات ربط قاعدة البيانات.
	- debug ip dhcp نادل حادث—يبلغ نادل حادث، مثل عنوان عمل تحديث قاعدة معطيات.
		- dhcp ip debug نادل ربط يفك شفرة DHCP إستقبال وبث.

## <span id="page-9-2"></span>معلومات ذات صلة

- [Cisco IOS DHCP خادم](//www.cisco.com/en/US/docs/ios/12_0t/12_0t1/feature/guide/Easyip2.html?referring_site=bodynav)●
- [التكوين التلقائي لخيارات خادم DHCP IOS Cisco](//www.cisco.com/en/US/docs/ios/12_1t/12_1t2/feature/guide/dt_dhcpi.html?referring_site=bodynav)
	- [تكوين DHCP](//www.cisco.com/en/US/docs/switches/blades/3040/software/release/12.2_44_se/configuration/guide/swdhcp82.html?referring_site=bodynav)
- [تكوين PPP مستقل عن الوسائط و PPP متعدد الارتباطات](//www.cisco.com/en/US/docs/ios/12_1/termserv/configuration/guide/dcdppp.html?referring_site=bodynav)
	- [الدعم التقني والمستندات Systems Cisco](//www.cisco.com/cisco/web/support/index.html?referring_site=bodynav)

ةمجرتلا هذه لوح

ةي الآلال تاين تان تان تان ان الماساب دنت الأمانية عام الثانية التالية تم ملابات أولان أعيمته من معت $\cup$  معدد عامل من من ميدة تاريما $\cup$ والم ميدين في عيمرية أن على مي امك ققيقا الأفال المعان المعالم في الأقال في الأفاق التي توكير المالم الما Cisco يلخت .فرتحم مجرتم اهمدقي يتلا ةيفارتحالا ةمجرتلا عم لاحلا وه ىل| اًمئاد عوجرلاب يصوُتو تامجرتلl مذه ققد نع امتيلوئسم Systems ارامستناه انالانهاني إنهاني للسابلة طربة متوقيا.